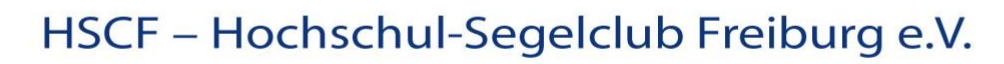

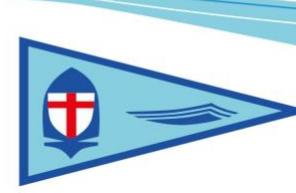

## **Anleitung: Jollenreservierung über die Homepage**

Die vereinsübliche Jollenreservierung am Schlusee wurde jetzt in die Hompage integriert.

1. Für die Ansichtsliste und Reservierung / Löschung ist ein spezielles Login erforderlich

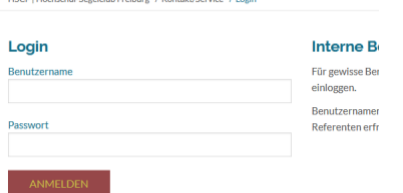

2. Nach dem Login erreicht man direkt die Übersichtsliste der bereits in Zukunft gebuchten Jollen.<br>Jollenbelegung

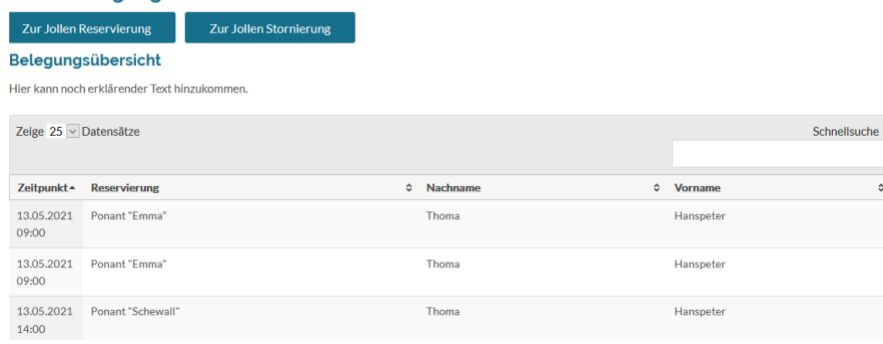

ein Klick auf die Reservierungszeile ermöglicht weitere Detaileinsicht  $\rightarrow$  z.B. freiwillig angegebene Kontaktdaten

## 3. Reservierung von Jollen

Datum und Uhrzeit auswählen, es werden nur noch buchbare Jollen angeboten

**auf Name der Jolle unter "Reservierungsmöglichkeit" klicken, um das Dropdown-Menü zu öffnen**

Kontaktdaten und Datenschutz Einwilligung angeben, Buchung speichern

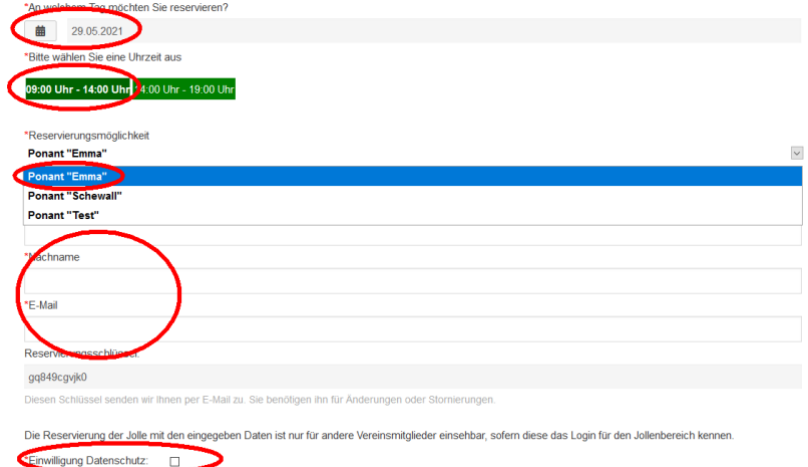

*optional können auch weitere Notizen hinzugefügt werden (z.B. "Komme erst um 11 Uhr.", "Suche Mitsegler\*innen.")*

## HSCF - Hochschul-Segelclub Freiburg e.V.

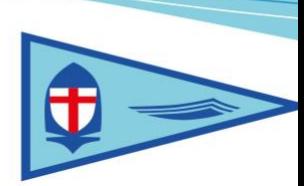

4. Der\*Die Bucher\*in erhält eine einfache Mail inkl. dem Reservierungsschlüssel<br>Von: Hochschul Segeldub Freiburg <echt\_hscf@hpthoma.de>

An: Housend Segeddo Frem<br>An: echt\_hscf@hpthoma.de<br>Betreff: Jollenreservierung Datum: 25.05.2021 Zeitraum: Zeit14:00 Uhr - 19:00 Uhr Jolle: Ponant "Emma" Email: hpthoma@web.de Reservierungsschlüssel: gq5aggejnp0

5. Mit Button "Zur Jollen Stornierung" können die selbst gebuchten Jollen mit Angabe von Nachnamen und den passenden Reservierungsschlüssel die Buchung storniert werden.

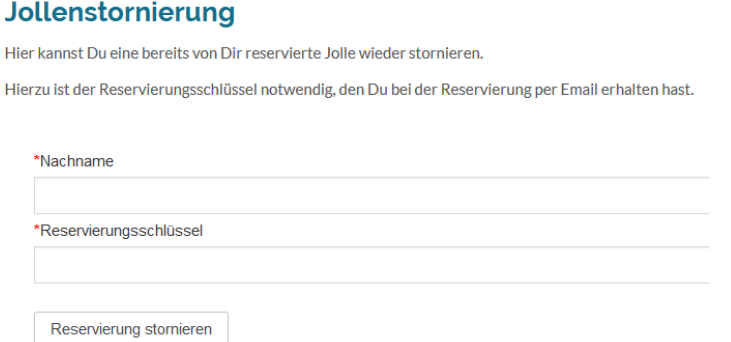

6. Im Backend kann dann über eine Ausgabefunktion die Jahresbuchungen exportiert werden, um die Jahresabrechnung einfach erstellen zu können.